## **How To Combine Documents In Preview**

If you ally obsession such a referred **How To Combine Documents In Preview** book that will manage to pay for you worth, get the totally best seller from us currently from several preferred authors. If you desire to entertaining books, lots of novels, tale, jokes, and more fictions collections are also launched, from best seller to one of the most current released.

You may not be perplexed to enjoy every book collections How To Combine Documents In Preview that we will definitely offer. It is not concerning the costs. Its virtually what you craving currently. This How To Combine Documents In Preview, as one of the most functioning sellers here will unconditionally be accompanied by the best options to review.

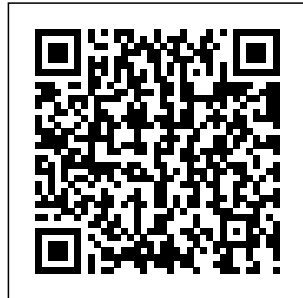

**Combining pages into one Indesign**

**Files Into One Document (Easy) merge different** *How To Combine PDF Files Into One - FREE How to Combine Multiple Word*

**document How to** *Documents into a* **Merge MS Word** *Single One - Word 2016* **how to PDF files in to one single pdf file (one below another) Combine**

**Multiple InDesign PDF in Adobe Files Into One Layout How To Create a Single PDF From Multiple Documents On a Mac Using InDesign Books to Combine Files COMBINE Multiple Excel WORKBOOKS into One | ExcelJ unction.com Easiest way to COMBINE Multiple Excel Files into ONE (Append data from Folder) INDESIGN: Combining Pages from 2 Different InDesign Files into 1 Document How to Combine Files into One**

**Acrobat**How To Merge PDF Files Into One - Windows 10 And Mac **Combine PDF into Single Doc on macOS Sierra** Combine PDF pages in Mac OS **Combine multiple PDFs into One file on a mac** How to convert multiple jpg to one pdf Merge PDF: How to **Quickly** Combine Multiple PDF Files Into a Single Document **InDesign How-To: Place an InDesign File in File (Video Tutorial)** How to Combine

**Another InDesign** *Multiple PDF files* PDF Files into One on iPhone \u0026 iPad [SOLVED] - MERGE PDF FILES EASILY - Quick, Simple, Free, Offline *How To Create a Multi Page PDF in Mac OS X Endnote: combining two documents each with its own Endnote references* How to Combine Multiple PDF's into One on a Mac Merge Multiple Word Documents Using a Mac | Combine Word Files w/ Automator (2020) *How to Combine into One File With Few Clicks* How to combine word

documents MERGE PDF: How to Merge PDF files on iPhone | Combine PDF Files (2020) How to Combine PDF Documents on Mac How-to  $No<sub>1</sub>$ How to combine multiple different documents into one PDF file Step 3: Click Merge option to open Merge window of PDF Shaper. Step 4: Here, click the Add button to add all the PDF files that you want to merge or combine into one PDF file. To organize added PDF files/pages, select a PDF file

and then click Up or Down button. To view a PDF file 2016 how to in the list, select it merge and then click the Preview button. **How to Merge Documents in Microsoft Word (with Pictures ...** Combining pages into one Indesign document How to Merge MS Word Files Into One Document (Easy) How To Combine PDF Files Into One - FREE How to Combine Multiple Word Documents

into a Single One - Word different PDF files in to one single pdf file (one below another) **Combine Multiple InDesign Files Into One Layout** How To Create a Single PDF From Multiple Documents On a Mac **Using InDesign Books to Combine Files** COMBINE

Multiple Excel WORKBOOKS into One | E **into Single** xcelJunction **Doc on macOS** .com **Easiest way to COMBINE Multiple Excel Files into ONE (Append data One file on from Folder) INDESIGN: Combining Pages from 2 Different InDesign Files into 1** Quickly **Document** How to Combine Files into One PDF in Adobe AcrobatHow To Merge PDF Files Into

One - Windows **Another** 10 And Mac **Combine PDF Sierra** Combine PDF pages in Mac OS **Combine multiple PDFs into a mac** How to convert multiple jpg to one pdf Merge PDF: How to Combine Multiple PDF OS X Files Into a Endnote: Single Document **InDesign How-**documents **To: Place an** each with **InDesign File in**

**InDesign File (Video Tutorial)** How to Combine PDF Files into One on iPhone \u0026 iPad [SOLVED] - MERGE PDF FILES EASILY - Quick, Simple, Free, Offline How To Create a Multi Page PDF in Mac combining two its own Endnote

references  $How to$ Combine Multiple PDF's into One on a Mac Merge Multiple Word Documents Using a Mac Combine Word Files w/ Automator (2020) How to Combine Multiple PDF files into One File With Few Clicks How to combine word documents MERGE PDF: How to Merge PDF files on  $i$ Phone  $+$ 

Combine PDF  $Files$   $\{2020\}$  $How to$ Combine PDF Documents on  $M<sub>2</sub>$  $C$ How-to No. 1 — How to combine multiple different documents into one PDF file **How To Merge Or Combine PDF Files** and follow the **For Free In Windows 10** Merge two versions The steps are of a document Click different because of Review > Compare the changes > Combine. A popup window lets you choose the Original document and the Revised document. Under Original document, click the down

the document you sent for review. **How to Merge Two or More Microsoft Word Documents** To merge Word documents, you can merge those documents within Microsoft Word itself. To do this, open the first file in Microsoft Word, steps for your version of Word. between the file menu and the Office Ribbon. Microsoft Word 2007 or later (Ribbon). *7 Ways To*

arrow and choose

*PDF Files Into One PDF In 2020* To begin, open a new or existing Microsoft Word document. This is the "master" document where you'll combine all Arrange and of your Word documents into a single file. From the ribbon bar, click the "Insert" tab. You'll need to locate the "Object" button in want. the "Text" section. The icon may be large or small, depending on your screen resolution. Combine document revisions - Word Open Acrobat DC to combine files: Open the Tools tab and select "Combine files." Add files: Click

*Merge Or Combine* "Add Files" and select the files you want to include in your PDF. You can merge PDFs or a mix of PDF documents and other files. delete content: Click, drag, and drop to reorder files or press "Delete" to remove any content you don't *Merge multiple PDF documents, images & files | Adobe ...* Combine PDF – Online PDF Combiner. Select up to 20 PDF files and images from your computer

or drag them to the drop area. Drag-and-drop file blocks to change the order. When you are ready to proceed, click COMBINE button. Merge Excel Files | How to Merge 2 or More Excel Files ... Acrobat converts the pages of the various files into sequential pages of a single PDF. Choose Tools > Combine Files. The Combine Files interface is displayed with

the toolbar at the top. Drag files or emails directly into the Combine Files interface. How To Combine Documents In Click on the Tools tab on the top main menu. Click on the "Combine Files" tool to open it. After that click on 'Add Files' to merge or combine the PDF files that you want to merge. Choose the number of PDf files that you want to merge before clicking on 'Add combiner.  $Filas'$ **How to email multiple files as a**

**single attachment** or entire files in In the top navigation bar, click Edit > Combine Files. Do one of the following to select the files that you want to combine and then click Continue: Choose files from the Recents or Documents list. Add files from your computer or drag-and-drop the files onto the highlighted area. Merge PDF - Combine PDF files online for free How to combine PDF files online: Drag and drop your PDFs into the PDF Rearrange individual pages

the desired order. Add more files, rotate or delete files, if needed. *Combine or merge files into a single PDF, Adobe Acrobat DC* In the Insert File window, select the Word documents you will combine to a PDF file, and click the Insert button. 3. Then all selected documents are inserted into current document. Please click File > Save As > Browse. **Combine multiple documents into a PDF online**

The simplest method is to use File > New Document, and choose the option to Combine Files into a Single PDF. A file-list box will open. Drag in the files that you want to combine into a single PDF....

## **How to combine multiple documents into one PDF file in Word?**

3- Copy all of the files you want to send in an email into your new folder. 4 – After you have placed the last file into the folder, rightclick on the folder and select Send to>Compressed (zipped) folder. Note: If you have a Mac right-click

on the folder and then click ... **How to merge multiple Word documents into one - Office ...** Step 1, Open the Word document you want to merge into. The easiest way to do this is to double-click the document so it opens in Word. You can also open Word first, click the File menu in Word, click Open, and select the document.Step 2, Click in the place where you want to insert the next document. The text from the document you're

inserting will begin at the location you click.Step 3, Click the Insert tab. It's at the top of the screen between "Home" and "Draw" (or "Home and "Design" in ... How to Combine PDF Files | PCMag Select the Insert tab to subtly merge documents. Select Object, press a small triangle next to it, and then select Text from File from the dropdown menu. After that, you can select files to be merged into the current

document. By pressing and holding Ctrl to select more than In the dropone document. **How to merge or combine multiple files How to Combine Word Documents** You have to open all the Excel files to be able to combine them into one. Once all the files are open, maximize the To book dropdown. down menu, select Combine or Combine Documents . In the Combine Documents dialog box, select the main document. Either select the Original document dropdown arrow and choose the file or select the folder icon. Choose the

first one you want to merge. Then, rightclick the worksheet you want to merge and select Move or Copy. On the Move or Copy pop-up, click the

document to merge with the main document.